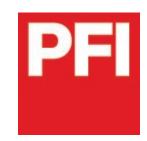

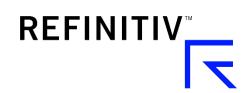

# User guide –new PFIe.com platform (June 2020)

#### **USING THE NEW PFI:**

Slide 2. New login page

Slide 3. Logging in

Slide 4. Getting to work – navigation

Slide 5. Getting to work – customisation

#### **SNAPSHOT OF THE NEW PFI**

Slide 6-7. What's new?

#### **MORE INFO / CONTACT US**

Slide 8. Need more information?

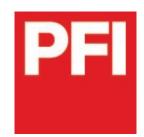

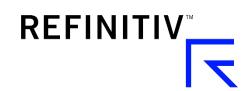

## 2. New login page

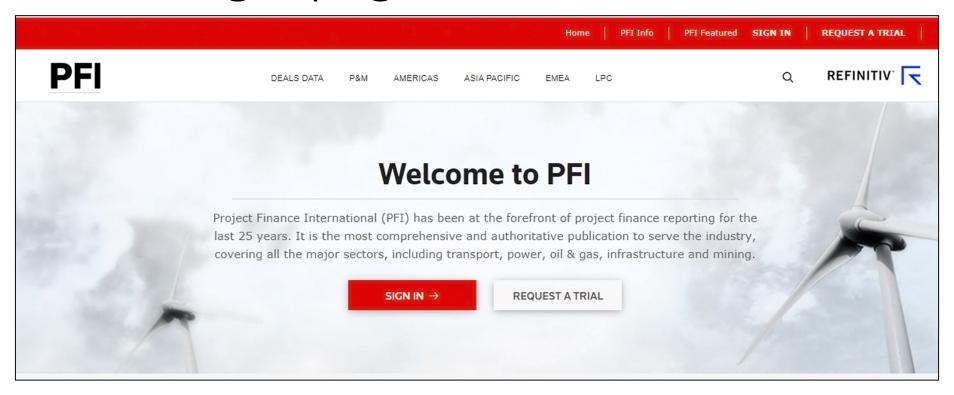

The first time you access the new PFI you'll be taken to a new login screen. The site's address remains www.pfie.com.

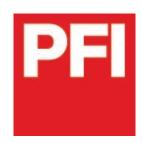

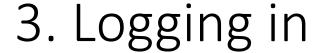

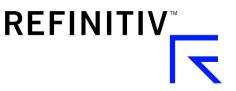

To ensure we have fully encrypted and secure logins for all users, you will be required to reset your password when you visit the new site.

Upon logging in for the first time, you will be required to change your temporary password to something more memorable. Your password is connected to your username (your email address), so it will carry over to other devices you use for viewing PFI. You will only have to do this once.

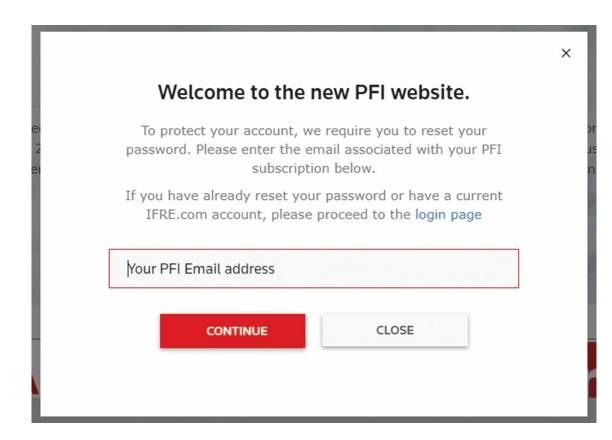

If you have already reset your password or have a current IFRe.com account, please proceed directly to login. Dual IFR & PFI subscribers can now login to both sites using their existing IFR password.

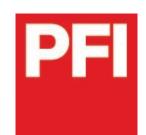

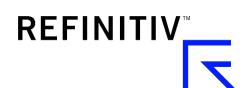

## 4. Getting to work - navigation

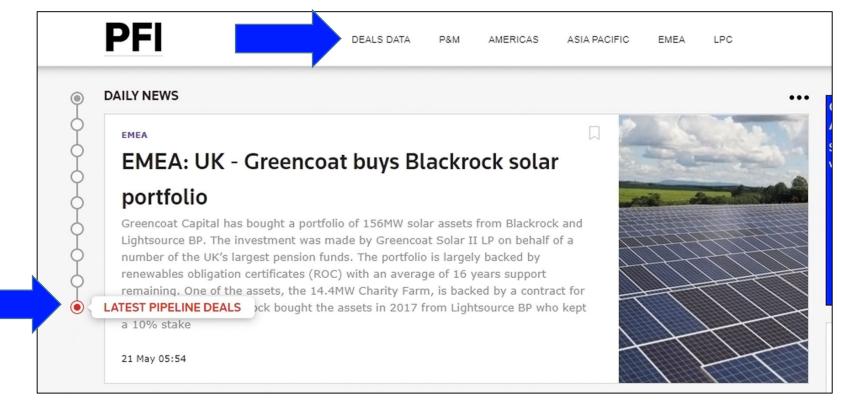

The new PFI includes a much simpler navigation bar across the top of the page. In addition, a vertical navigator on the left side of the page helps you quickly move up and down the page without scrolling.

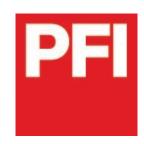

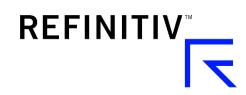

### 5. Getting to work – customisation

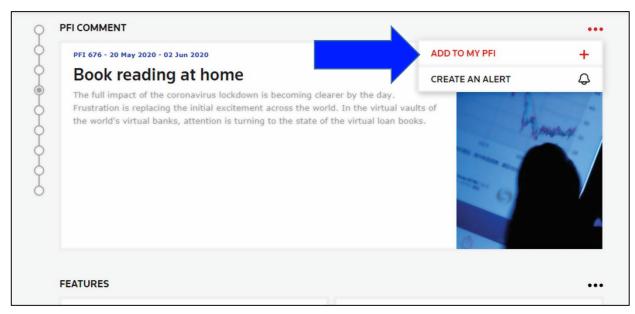

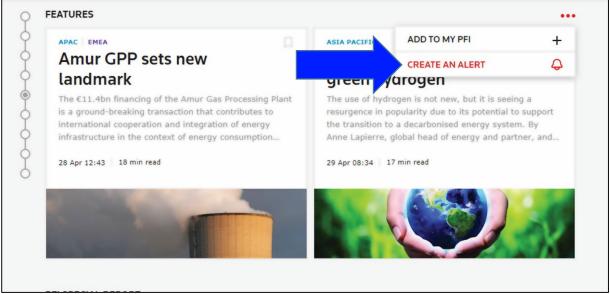

As you navigate the new PFI you'll notice many new features, including two valuable tools to help you personalise and get the most out of PFI:

- My PFI: choose the content that's most important to you and select how and where that content displays on your own curated page
- Alerts: receive e-mail alerts on news and deals you're interested in. Set up/manage a range of customised alerts and elect to receive e-mails immediately or as a morning or evening digest.

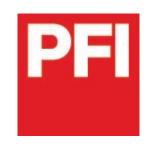

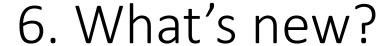

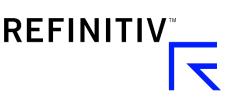

- Log-in credentials. To ensure fully-encrypted and secure logins, you will be required to reset your password when visiting the new site:
  - On the first visit from any device you will be asked to enter your e-mail to receive a temporary password.
  - Upon logging in for the first time, you will be required to change your password to something more memorable.
  - From every subsequent device, once you have entered your e-mail address (for the first time), you will be redirected to the login page.
- Note IFRe.com users: If you already have a current IFRe.com account, please proceed directly to the login page. (Dual IFR & PFI subscribers can now login to both sites using their existing IFR password.)
- Improved navigation: Whether its news or deals, you will find what you need quickly using our horizontal navigation bar, which allows you to drill into content by topic and region.

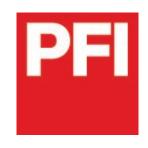

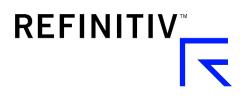

## 7. What's new? (continued)

- Customisable e-mail Alerts: Sign up for e-mail alerts on the news and deals you're interested in. Set up and manage a range of customised alerts and elect to receive these e-mails in real time or as a digest at the start or end of each day.
- My PFI: As you navigate through the news and deals, you can click "Add to My PFI" choosing the content that's most important to you and having the option to select how and where that content displays on your own curated page.
- **Search**: A new search function allows you to build tailored queries to search across news and deals. Search by keyword, phrase, sector, region, asset type or any number of different criteria to retrieve the most relevant content, with additional tools such as auto-suggest to get the most from your queries and the ability to save your searches for future use.
- Bookmarked content will not be carried over to the new site.

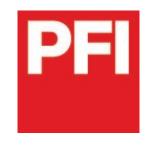

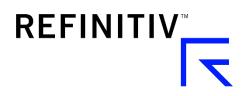

### 8. Need more information?

Contact your PFI sales rep or account manager directly, or reach us as follows:

- UK/EMEA: +44 (0)20 7542 4569 / cmi.emeasales@refinitiv.com
- Americas: + 1 646 223 5543 / cmi.americasales@refinitiv.com
- Asia-Pacific /Japan: +852 291 26606 / cmi.asiasales@refinitiv.com

Website: https://pfie.com/extra/pfi-help

E-mail: IFR.Clientsupport@refinitiv.com